## Adding Alternative Text with MSO Accessibility Checker

Enabling Accessibility Checker (ALL Microsoft 365 Programs)

- 1. On the ribbon located across the top of Microsoft PowerPoint, select the **Review** tab.
- 2. Select Check Accessibility.

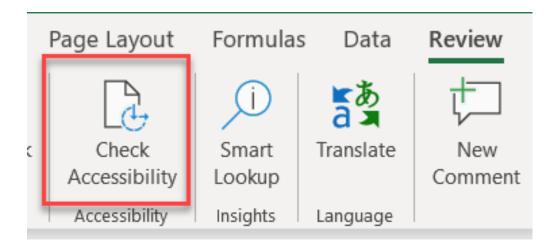

## Adding Alternative Text (ALL Microsoft 365 Programs)

 The Image [1], does not have alternative text. The Accessibility Checker will notify you of the Issue [2] and provide you with a recommendation to Add a description [3].

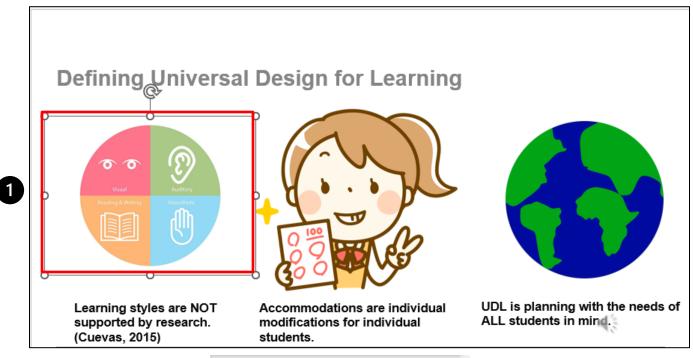

| A | ٩cc  | essibility ~ ×                                                |
|---|------|---------------------------------------------------------------|
| I | nspe | ection Results                                                |
|   | Er   | rors                                                          |
| 2 | ~    | Missing Object Description<br>Google Shape;224;p4 (Slide 4) V |
|   | >    | Recommended Actions                                           |
| 8 |      | Add a description                                             |
|   | >    | 迎 Mark as decorati <u>v</u> e                                 |
|   | ,    | Other Suggestions                                             |
|   | 1    | Suggest a description for me                                  |
|   |      | (i) Learn <u>m</u> ore                                        |
|   |      |                                                               |

 4. Provide a detailed description [1]. Then, you may exit out[2]. All changes will be saved.

|   | Alt Text 2                                                                                                    | ×     | R |  |  |  |
|---|----------------------------------------------------------------------------------------------------|-------|---|--|--|--|
|   | How would you describe this object a<br>its context to someone who is blind of<br>vision?<br>- The subject(s) in detail<br>- The setting<br>- The actions or interactions<br>- Other relevant information<br>(1-2 detailed sentences recommended | r low |   |  |  |  |
| D | Chart that illustrates the four different<br>learning styles. These learning styles are<br>Visual, Auditory, Reading and Writing,<br>and Kinesthetic.                                                                                            |       |   |  |  |  |
|   | Generate alt text for me                                                                                                    |       |   |  |  |  |
|   | Mark as decorative ①                                                                                                    |       |   |  |  |  |
|   | Give feedback on this alt text                                                                                                    |       |   |  |  |  |

## RUSH Excellence is just the beginning.